#### Sayfa 1 / 2

# Windows 10 klavye kısayolları

# Başlat Menüsü ve Görev Çubuğu

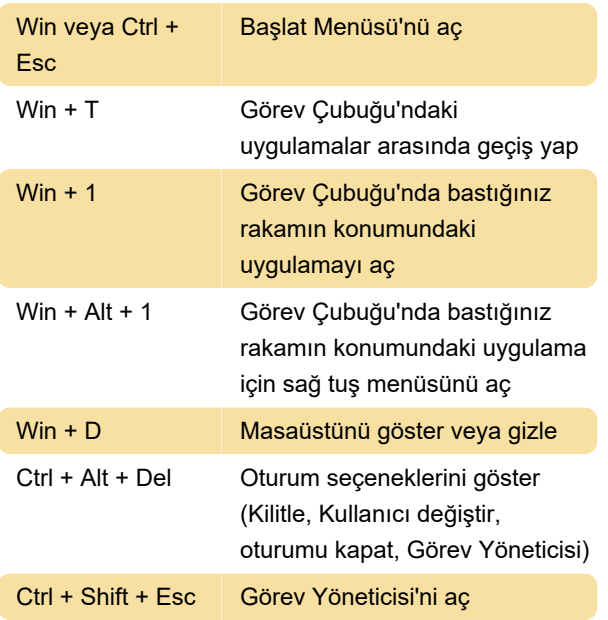

# Erişebilirlik

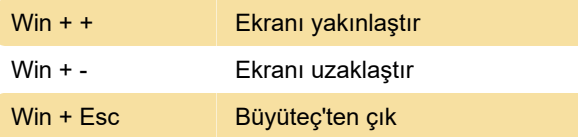

Filtre Tuşları'nı açmak ve kapamak için Sol Shift'e sekiz saniye basılı tutun

Geçiş Tuşları'nı açıp kapamak için Num Lock'a beş saniye basın

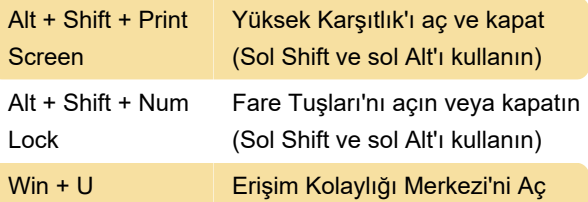

#### Masaüstü

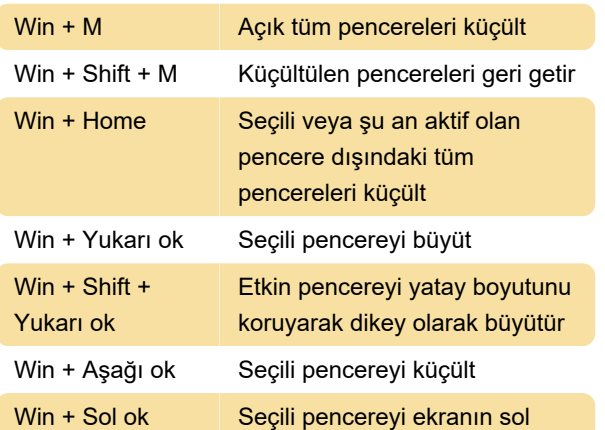

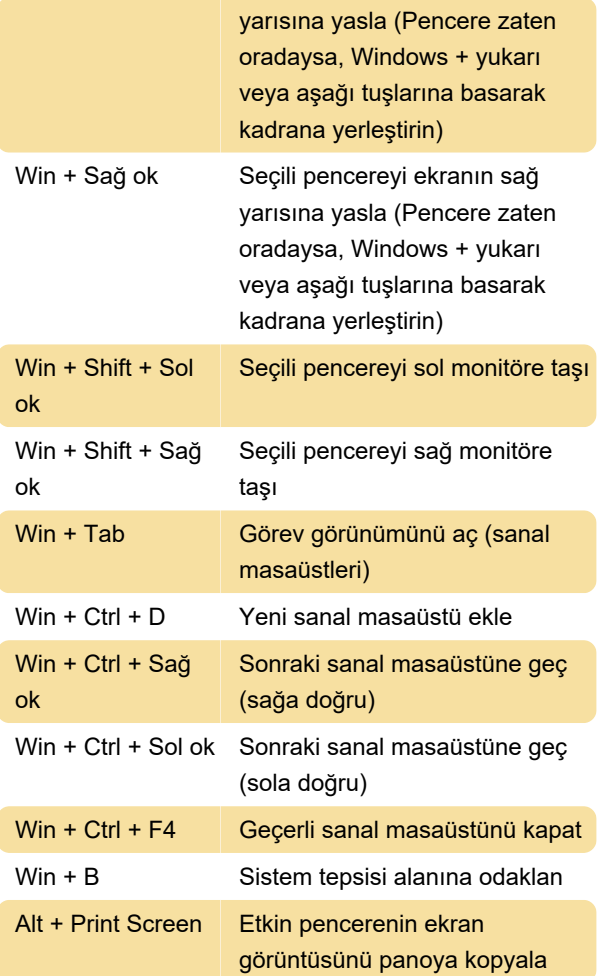

# Windows tuşu

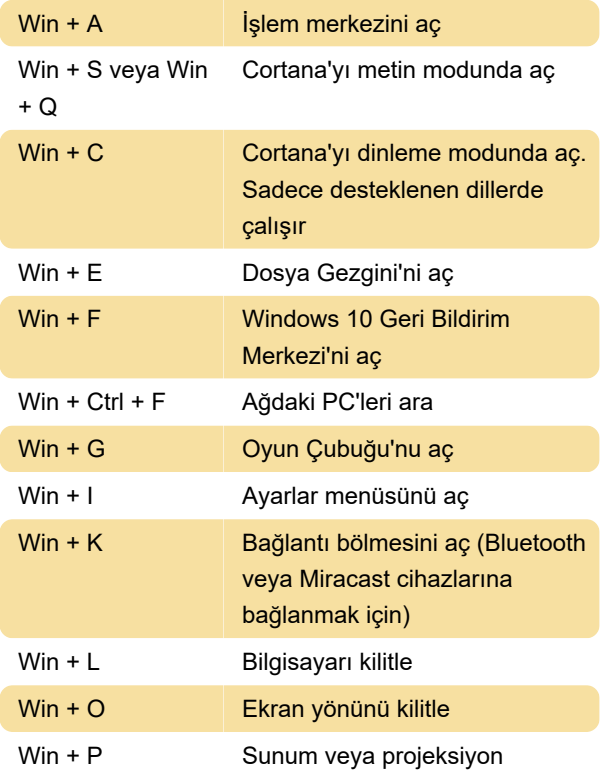

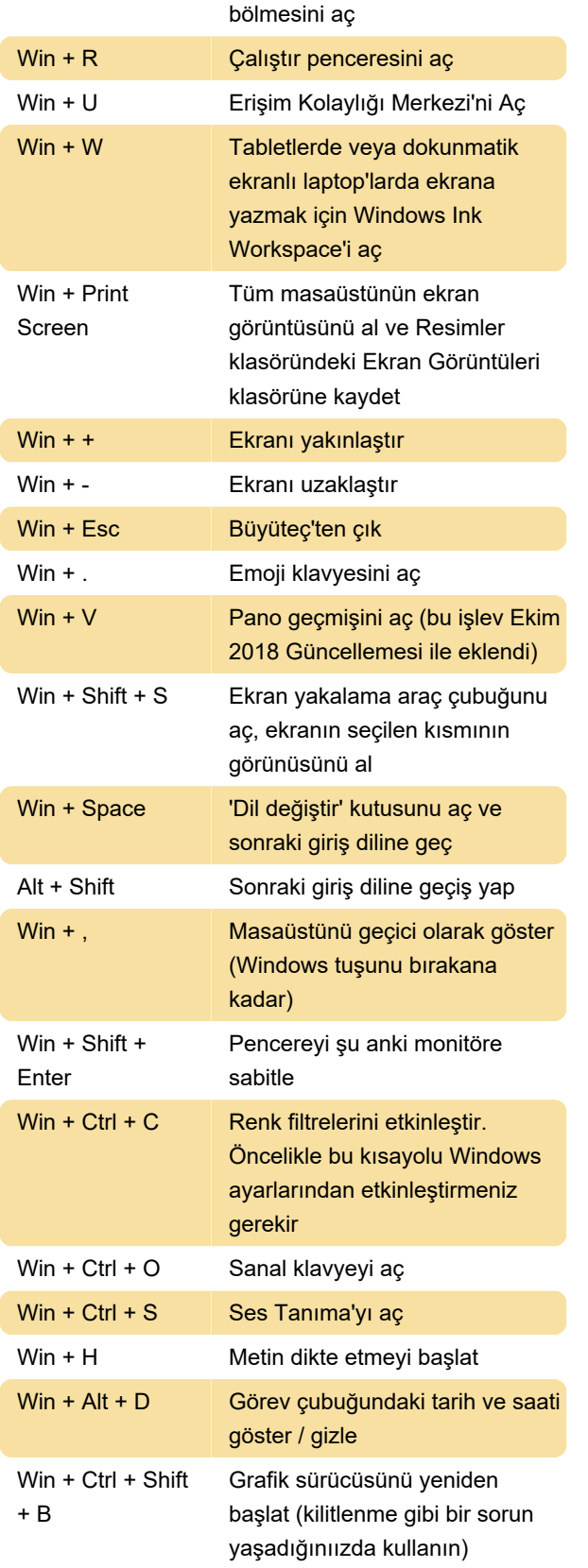

#### Windows 10 OOBE

Ctrl + Shift + F3 Denetim modunu etkinleştir

Son değişiklik: 5.01.2024 19:15:55

Daha fazla bilgi için: [defkey.com/tr/windows-10](https://defkey.com/tr/windows-10-tum-klavye-kisayollari) [tum-klavye-kisayollari](https://defkey.com/tr/windows-10-tum-klavye-kisayollari)

[Bu PDF'yi özelleştir...](https://defkey.com/tr/windows-10-tum-klavye-kisayollari?pdfOptions=true)